**NET 99er HOME COMPUTER USERS GROUP PO BOX 534 HURST,TX 76053** 

Hello trier Fellow 99ers

## **NOTICE**

Next meeting is the **13th of OCTOBER**  at 9:00 AM at the Hurst Fubilz Librarv. Hope to see vou there.

PRESIDENT'S PAGE

First I woula like to make a humble apology to tne proug for the slowness uf the bulk mall thus far. Since the last meeting the clum nas made at least two contacts with two post offices. We have learned some things which should speed uo the maii. We were urged to give it another try. We will try harder and try to get the newsletter out earlier tnis time. node we make it.

just a little blurb to let you know our plans for the rest of the Vear. Of course. the October meeting on Oct 13 will feature Ron Cook with a oroaram on PASCAL. It promises to be very interesting. The Hurst Library nas other plans for the meeting room on the second Saturday of November. We decided to tenatively set aside November 3 and Decemper 8 as the last two meeting dates of the year. This way we can wrap uo our meetings for the year plenty before Christmas. Please note tnat these latter two dates are only our plans--the library nas tne last word. While on tne sub, ect of meeting dates and the library. it is time to publically thank member Bill Duncan for passing the check to the library for our rental and deposit and picking up the key prior to meetings. Bill is doing a great Job for us. THANKS.

programming contest is offically under way. In case you missed the last meeting, the deal is thus: You are encouraged to write a program which would make nice showing to friends at Christmas time (see, you can beat the stores to Christmas). This program may oe written in an language and can take advantage of any or all of the 99s capabilities. If there are sufficient entries we will select winners in several categories. These programs should be orought to the November meeting for judging. With that deadline, there will be sufficient time for all interested parties to get copies orior to the holiday season. If you want to be a judge or have an idea for a oriae donation, please leL LeRoy Thompson know.

I nooe tne new lending library system is working well for all of vo members. In case vou mssed Lhe meeting or didn't reao the last newsletter. our new system le a lending-only library operated by<br>three librarians. They are-Robert Lnree lanrarlans. They are Robert Scarborough (West) 244-0389. Gerry Myers (Central) 834-6138, and Mike Maier (East) I64-7762. These folks will be olad co get you on the schedule to check out the programs of your cnolce. There may oe a waiting list. Hurrvino will help each other. If you have any complaints or oroblems, please let me know. Otherwise I will think that everything is running smoothly.

An interesting idea was oresented to me by Fulton Cook recently. He suggested that someone who 15 artistically inclined might prepare a dolorIng nook on tape using the Super Sketch. This would enable some of us who are less talented to be able to color in the outlines as we liked without having to try our shaky hands at drawing first. Please let us know yOU are a willing artist.

On the sub,ect of Super Sketch, I noticed a problem getting exactly the desired response from it after long useade. The oroblem was solved simply by using a Widget to let the

Hear ye! Hear ye! The NET 99er

 $\tilde{\mathbb{1}}$ 

÷.

cartridge portion stay cooler. If you have the oroblem, a solution aidnt be a small cooling fan.

Also on the subject of Super Sketch. I talked to Steve Roubik recently. He IS working on the full-system enhancements for SS. He is in the process of writing code now and will decin testing the programs soon. He told me that they had recently<br>written screen dumps for 88 for written screen dumps for SS for another computer which supports 25 different printers. That is Quite an accomplishment. We will look forward to the time when the enhanced version will be available to us.

The Assembly Language SIG met recently. Several miscellaneous sub ects were discussed. It was decided that the attendees should take turns providing refreshments for the meetings. Source code dealing with disk read and write by sector instead of bv file was discussed. Ferhabs something interesting will come of it. The next meeting (ALSIG) will be October l6 at the First baptist Church on north 82() at 7. are welcome—there is plenty of room.

I feel that this is a good time and place to mention that MICROpendium nas become the only dependable montnly publication for us 99ers. It is such a bargain that it is difficult to turn down. If you are riterested. the rate is \$12 per year mailed to FO Box 1343, Round Rock, TX<br>78689. – There is no intention of 78680. There is no intention of sMART FROGRAMMER. It is understood that Craig Miller has finished up his very intense work schedule at CorComo and can once again devote his time to publishing this very good monthly. I'll bet he can tell us some really good things about our  $99$  now--if he just will.

Last month Charlie reviewed the<br>CorComp double density disk CorComo double densitv disk controller. He indicated that someone else would evaluate the<br>assembly language linkages and assembly language linkages and capabilities of it. He didn't know who that was and I didn't either at

the time. What follows is partially from a review written by Coe Case of the Northern Alabama 99 Computer Users Sroum and partly contributed by me.

The MOVE MEMORY instructions which e <sup>x</sup> ecute from either BASIC or X-BASIC allow vou to move ANY readable memory to ANY writeable memory, of course i+ in the process you crash your system, YCU didn't. read the manual. It gives vou the areas of memory which are likely to be in use by the system. The manual also gives a brief  $(a)$ ! too) description of now to move<br>blocks of data-to-the-screen. FAST! blocks of data to the screen. For the dedicated. POKEs and PECKs allow vou to write macnine language programs into memory and the EXECUTE Instruction allows you to do lust that. immediately. Don't forget to arovide for returning to your program:

It: will not teach your children to count to ten, start your car, turn out the lights, or kick the dog. Citmerwise. . .

In summary, I feel that had TI given this quality of product, at a<br>reasonable cost, things would-have things would have been much different in the home computer market today. One glitch that I have noticed in a month and a half of trouble-free use is when using the AL Load and Run option of File Utilities. Froarams which allow vou Lo return to C/A, never pet there--they just go to never never land--a place that all AL programmers are very familiar with.

As of late September, tne response to the \$152 CorComo DDC deal has been almost non existant. Since there is a 30 person minimum, it looks like this buv won't happen. If you feel otherwise. gather up 29 or so people (with money) and let me know.

LeRoy Thompson

NET 99'ER USER'S GROUP MEETING SEFTEMBER 8. 1984

Fresident LeRoy Thompson called the meeting to order and welcomed new mempers and guests. He discussed the problems of using bulk mail for the newsletter: many<br>members - were - receiving - their  $m$ embers were receiving newsletters late or not at all. inompsoh seld if the bulk mailing continues to be late, then the club need to opt for higher postage rates. Thompson also noted that the companv that made the Super Sketch apparentiv has moved from Irving to Longview. An..'one heyind problems with their SuperSketch can call the company<br>(Personal Peripherals, Inc.) at (Fersonal Perieherals, Inc.) at 214-75B-8874. Mike Bowen announced that the Multiplan SIG group has copies of the enhanced program that was mailed to tne user"s drouo from TI. There also were SIG (Special interest Groups) reports from the Assembly and Extended Basic groups. rhompson also announced a programming contest for the group, based on a Christmas theme. There will be no orizes, out just the recognition for wilminumal. Tne programs snould be submitted at the November meeting. Thompson said if there are enough entries, the prodrams will be divided unto languages. The president also announced that the new library system, is into effect. There now are three libraries - one pased on the West side. the other in Haltom and the other in Grand Frairie. They are lending and a \$4 deposit will be required for each diskette. The deposit will be<br>refunded - upon - return - of - the refunded upon return of the diskette(s) within four days. Thompson explained that the libraries were reduced by one because of the cost of supporting more than three. There followed much discussion about the library and some users, who have the complete library, volunteered to let other users copy theirs. Tnompson also announced that CompuServe has an on-line demo, showing the feature of its database. The Fort Worth number is 870-2461 and the Dallas numbers are 761-0599 and 761-7040. Frocedures after

connection should be a Control C and typing 77770.101 at the User IC prompt. The password 1%is Free-Demo. Following a swap. sell and buy session, Thompson gave a demonstration of how to restore lost files on a disk with the Disko program. Following tne demo. the meeting was ad <sup>j</sup> ourned.

 $\omega_{\rm{max}}$ 

Respectfully submitted,

Charles Clines, secretary

Charlie's Chatter

Here it is another month and i'm finding it harder and harder to find<br>things to comment about. Well. things to comment about. that's probably be cause I haven't had much time to explore new things for the Ti. So let's see if we can scare up something new about something old.

Last month l did a review of CorComp's (CC) new Diet'. Controller Card. Since I and e few other members nave had some time to try it out, in uses other than disk controlling. we've discovered a few Tid-Bits of interesting information that, for want of better words. I'll call "CorCome Quirks",

 $Appparent$  there is something about the CC's disk controller card and its use with TI Basic and TI's speech synthesizer that is not totally compatible.

Some of our library's Basic Game programs have the ention of speecn included in them. For example, one of them, titled "CRAP/GAME2" on library disk U/GBG1, allows speech **when the** TI Terminal Emulator 11 **(TEII) cartridge is used and the game**  is loaded in console Basic. **that was the normal case until the CC disk controller card was installed. Now it seems that if you try to load that game in Basic, selected from the CC main menu, you can load the game all right, but when you try to RUN the game you get "I/O ERROR 06 in** 

45". If you look up I/O ERROR 06 in the TI Basic Reference Manual<br>equates to OPEN and DEVICE E equates to OPEN and DEVICE ERROR (device not found). If you look at (LIST 45) of the program it says 45 OPEN 1:"SPEECH",OUTPUT. The error message means that the program, for some reason, can't find the speech synthesizer. After trying repeatedly to reload and run the program without results, one of our members, Gery Myers, realized that the only thing that was now different with his system was that he now had the CC disk controller card installed. Could it be that this fine product was mucking up the works when you try to access the TE II with console Basic? Well, It looks like that's it, but, to confirm this "QUIRK", Gery shut off the FEB and loaded the program from tape, without using the disk drives or the CC disk controller card. Sure enough, everything worked like a charm. Now, what to do about it7 We certainly can't go around exchanging disk controller cards or loading all Basic speech programs from tape. Well, there is an answerand a simple one at that.

When you first turn on your computerwith the CC disk controller card Installed in the PEB and the TE II in the cartridge port, the CC title screen gives you the options of 1 DISK CONTROLLER, 2 TI BASIC and 3 TE II and it also gives you the COLOR BAR option. 14 you go to the Color Bar you then must either press FCTN BEGIN to go back to the CC screen or you can PRESS ANY KEY which will then go on to give you two options: 1 TI BASIC or 2 TE II. tried getting into TI Basic using the latter option, loaded the program from disk and the program ran properly.

For some unknown reason, when trying to access the speech synthesizer from TI Basic, using the TE II and with the CC disk controller card<br>installed, you must use-the-second use the second<br>asic. So try menu to get into TI Basic. this if you're having difficulty: When the CC title screen press the SPACE BAR for the Color

7

Bar, then press ANY KEY for the second menu and THEN press key 1 for TI Basic and you can properly access the speech synthesizer's vocabulary with TE II.

Well, that was QUIRK 1, then came QUIRK 2. Actually, I'm not sure wether this is a QUIRK with the CC card or just something unusual that I had never heard of before when using double sided and/or double density disks.

When I found AUTO SPELL-CHECK by DRAGONSLAYER at the right price, I couldn't resist getting it since I use TI-WRITER extensively in my work and had been long awaiting a spelling checker program. After using it a few times, I was so impressed with it that I deceided to add thxs fine program to my TI-WRITER disk.

Having the Double Sided/Double Density (DS/DD) capability with the CC disk controller, it was no problem to merely add the AUTO SPELL-CHECK files to my TI-WRITER disk.. The enclosed documentation said it could be done, so I did it. Then I egarly put my TI-WRITER disk in drive 1 and my disk of TI-WRITER files in drive 2 and started to check one of the files. The UTIL1 program loaded fine using option 3 (UTILITY) of TI-WRITER. I then loaded the text file I wanted to check. Everything worked fine. Then, To the prompt of PUT DISK A in drive 1 (the disk with Dictionary 1 on it) and PRESS ENTER TO GO ON, I merely pressed ENTER since Dictionary 1 was alredy on the TI-WRITER disk in drive 1. WRONG . . . All I got on the screen was<br>ERROR 'o7. Now, that's one-for-the  $\sqrt{2}$  . Now, that's one for the books!! Whatever that error is, I surely don't know. So, I removed the TI-WRITER disk with Dictionary 1 file on it and inserted DISK A ( The original DRAGONSLAER disk) in drive 1 and tried again. Everything worked fine. Well, I tried it my way again, with my TI-WRITER disk with the AUTO SPEL-CHECK files on it and again, ERROR 'o7.

I recopied the AUTO SPELL-CHECK files

to my TI-WRITER disk in case I had had a glitch during file copying. No help, ERROR 'o7. What did that error message mean? If it had been ERROR 007, I would have known James Bond had something to do with it. But, ERROR 'o7 77? 1 called Leroy . He knows everything. Strange?, he didn't know this one. WELL, time to experiment. I took a new diskette, initialized it DS/DD, named it and copied my entire<br>disk (with the AUTO TI-WRITER disk (with the AUTO SPELL-CHECK files on it) to the new disk on the outside chance that the UTIL1 program was calling the Dictionary 1 file from a disk named DRAGONSLAY. I tried again. ERROR 'o7 !!!! Finally, I initialized another diskette, DS/DD, (1 wasn't going to give up), named the disk TI-WRITER and, this time, I copied the just the AUTO SPELL-CHECK files to the disk to see if the problem was in using DS/DD format. I tried again, using the new-disk in DS/DD<br>format and it worked fine. Well, I format and it worked fine. knew it wasn't the format, so what else could it be? I got brave. 14 the AUTO SPELL-CHECK files wouldn't work when placed on a disk with the TI-WRITER files, then maybe., just MAYBE the TI-WRITER files wouldn't work if they were put on a disk with the AUTO SPELL-CHECK files. WRONG<br>AGAIN. Mr. Negative Thinker: Negative Thinker; everything worked just fine.

WELL, now there's one to take to the<br>Assembly Language SIG. Who. out Language SIG. Who, out there has an answer to this one? The only thing that I can think of is that there is something in the UTIL1 program that tells it to look for the Dictionary 1 file at a certain disk sector location or address and unless the AUTO SPELL-CHECK Dictionary 1 file is copied to that sector location (by the AUTO SPELL-CHECK files being copied to the disk first) the program won't run.

Having discussed this last problem with a few folks, it appears-that<br>there are some limitations on there are some limitations on converting some of our SS/SD programs and files to DS/DD. Exactly what these limitations are or what

precautions or protocols must be  $certainly$  be useful for us to know. I certainly would like to see an article in the newsletter from someone In-The-Know. Any volunteers-

Well, enough of the irrelevant stuff. A hearty welcome to all our new members. listed below.

Mrs. Helen T. Cook 1019 Woodland Ave. Fort Worth, Texas 76:110 924-6532

David Dobbins 2509 Summit Irving, Texas 75062 (214) 257-1277

Richard Gardner 9112 Fine Lake Drive Louisville, Kentucky 40220 (502) 499-9779

Joseph F. and Mike Grazer 512 Quail Crest Bedford. Texas 76021 485-9102

Jack Johnson 440 Fieldwood Richardson, Texas 75081 (214) 238-8471

Ms. Vicki M. Muller 1987 Colorado Blvd., Apt. A Denton, Texas 76205 (817) 566-5064

J. E. and Kimberly Ragsdale Box 131, 312 Lloyd Circle Colleyville, Texas 76034

Bill Staley 3151 Whirlaway Dallas, Texas 75229 (214) 352-6119

Harry 0. Tabell 10828 Villa Haven Drive Dallas, Texas 75238 (214) 341-1191

Ross Williams 3502 Faulkner Meadows, 209 Garland, Texas 75043

Well, that's it for this month, Happy Computing.

Charlie B.

LETTERS FROM THE EDITOR

DEAR EDITOR

I have read, with interest., the NET 99er Newsletter each month, but at times I have been overwhelemed with the depth of the articles. My problem is I do not understant some ,er most, of the articles. Is there anyway that maybe somehow there could be sections to the newsletter with interest for all.

A. Reader

EDITOR: Dear A. I think that you have a very,very good and valid thought. In regards to this I would like to propose the following: A. Seperate sections in the newsletter for different levels of understanding and equipment. 2. Seperate sections for games and reviews of games. 3. I suggest that tese sections would be as follows:

BEGINNER-He/She has a keyboard, ty/momitor and cassette recorder.- Programs, stories and things written by and used by this category.

ADVANCED-Beginner equipment plus extended basic,memory expansion and disc drive, (but not required).-Programs, stories and things written by and used by this cateaory.

EXPERT-Has all the extra equipment including a modem and printer, but is not completely ready for everything. Again programs, stories and things written by and used by this category.

EXPERT ADVANCED-Has all the extra equipment plus anything else made for the 99 and speaks assembly

(214) 840-3474 occasionally.-Programs, stories and things written by and used by this category.

> GAMES AND REVIEW OF GAMES SECTION.-Expert or not expert review of any game that someone would like to comment about.

> There are the usual things that must appear in each newsletter and will appear, meeting notice, new members, library update and minutes of last meeting. Occasionally we will have special notes from the president and as always the final out for anything not covered so far will come under the editors notes.

> All of the above is recommendations or suggestions from the the editor for for making the newsletter more interesting to all cross sections of our membership.

> The biggest problem of the whole thing is that if nobody in each section submits anything for the newsletter, it will appear as a heading only with no text. Think about it is that fun to read or learn from

> I accept anything, in any form and will do the editing. Preferences for receiving material are modem, disc, star text (mc 54659), typewritten copy, or verbal, or any other way.

## P.S. Printers for sale

GEMINI 10X \$270.00 GEMINI 15X 425.00 DELTA 10 410.00 DELTA 15 590.00 RADIX 10 620.00 RADIX :15 714.00

C SYSTEMS PHONE 625 7602

WILL ALSO MEET ANY GOOD OFFER THRU END OF OCT. WAYNE COURTNEY

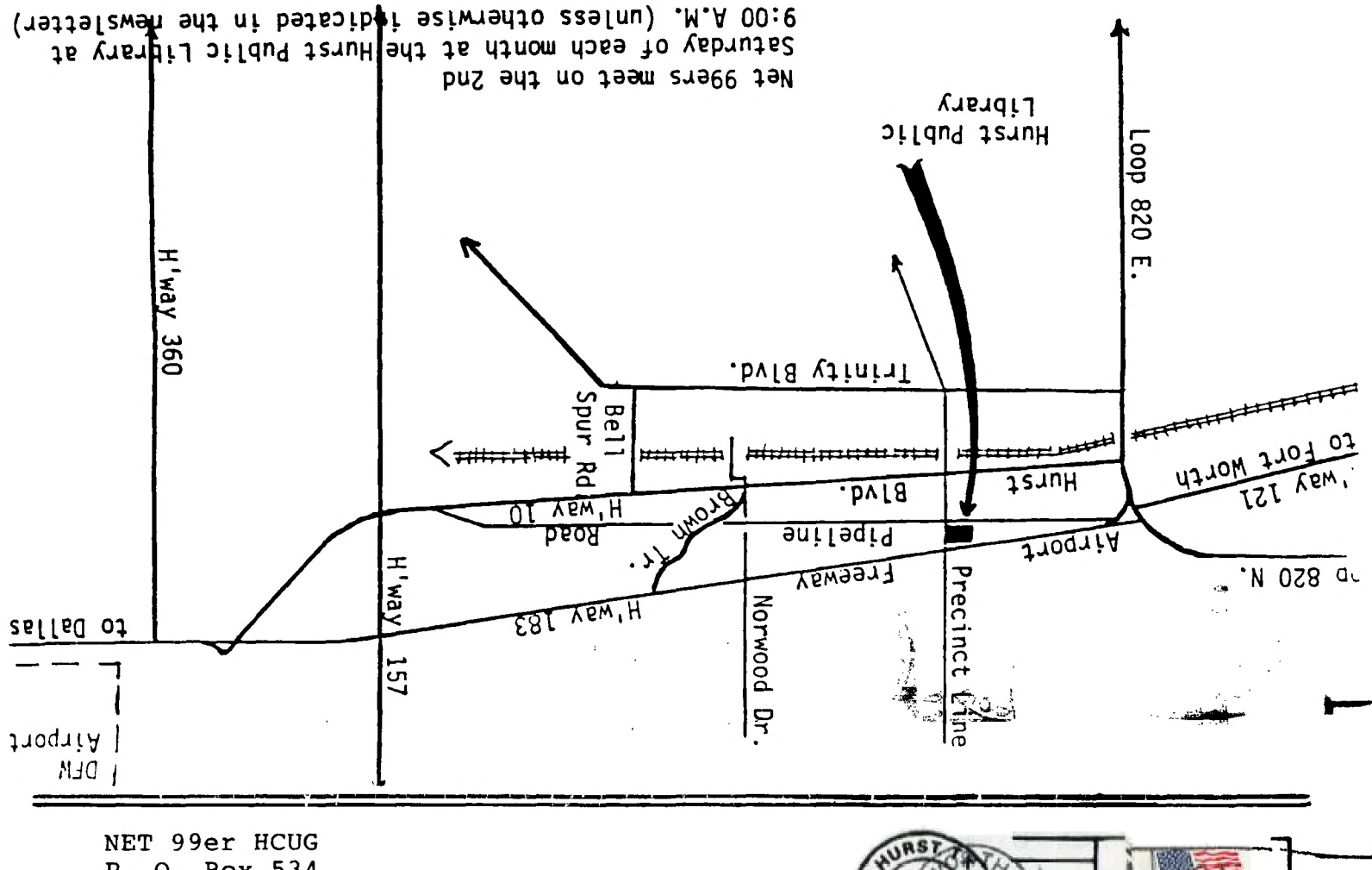

P. 0. Box 534 Hurst, Texas 76053

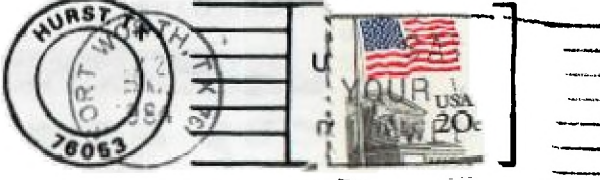

EDMONTON USERS' GROUP  $P.0. B<sub>DX</sub> 11983  
\nP.0. B<sub>DX</sub> 11983  
\nEDMONTON, ALBERTA  
\n $T5J-3L1$$